## **Read the CSV file**

- 1. Drag a **Read CSV** action onto the link between the **Limit Concurrency** action and the **Disable Rule Set** action.
- 2. Double -click the **Read CSV** action and edit the action's parameters as follows:
	- a. For the **Schema Name** parameter, in the **Value** column, in the list, select the **Page Approval Record** schema that was registered in the previous task.
	- b. For the **File** parameter, in the **Value** column, navigate to the Global Variables folder and select the global variable Page\_Approval\_Record\_File.
	- c. Click **OK**.

The final rule chain up to the **Read CSV** action looks like this:

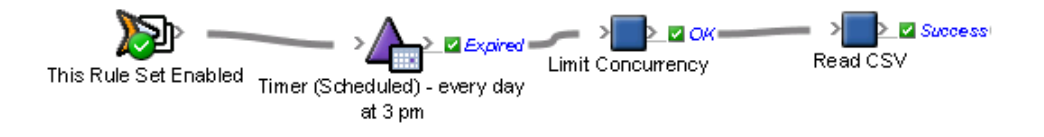